# 0 – Setting up JupyterLab (Conda) on Windows

#### Bálint Aradi

Course: Scientific Programming / Wissenchaftliches Programmieren (Python)

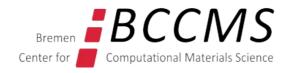

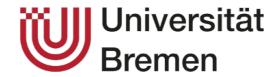

#### **Install Conda (Miniconda) on Windows**

- Download the latest Miniconda installer (Miniconda3 Windows 64-bit)
- Start the downloaded Miniconda installer

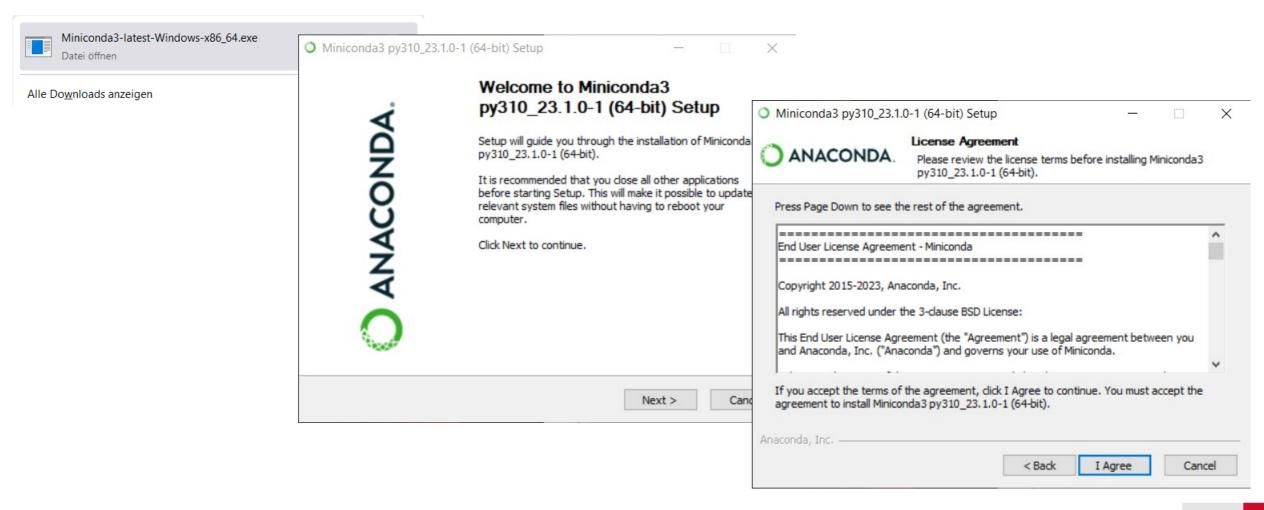

### **Install Conda (Miniconda) on Windows**

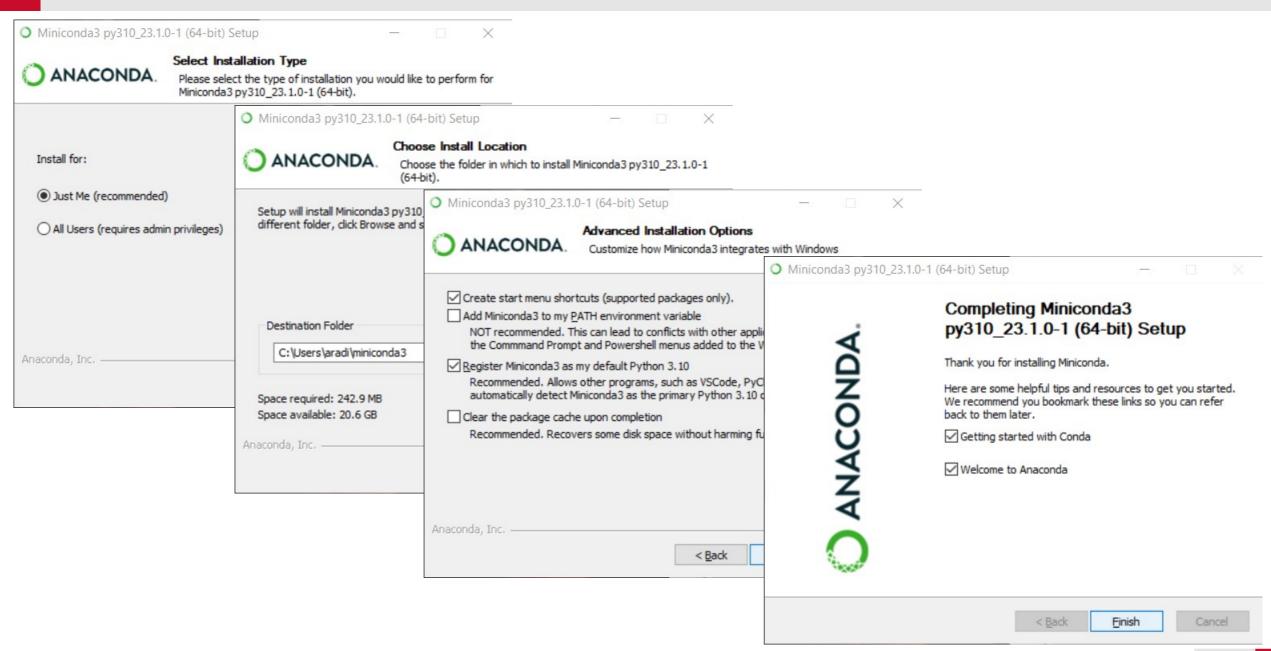

• Start the Anaconda prompt (= command line terminal with initialized Conda environment)

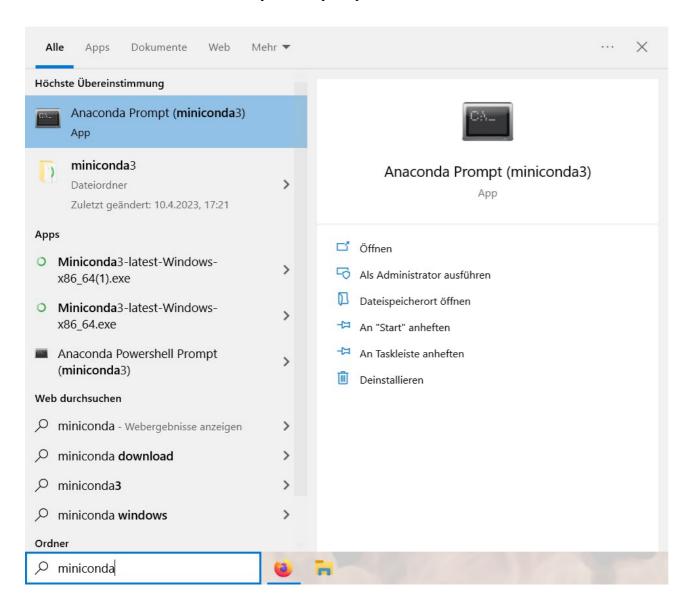

Update Conda (in case newer version is available)

conda update conda

```
Anaconda Prompt (miniconda3) - conda update conda
(base) C:\Users\aradi>conda update conda
Collecting package metadata (current_repodata.json): done
Solving environment: - _
                                                  The following NEW packages will be INSTALLED:
                                                    boltons
                                                                       pkgs/main/win-64::boltons-23.0.0-py310haa95532 0
                                                                       pkgs/main/noarch::jsonpatch-1.32-pyhd3eb1b0_0
                                                    jsonpatch
                                                                       pkgs/main/noarch::jsonpointer-2.1-pyhd3eb1b0 0
                                                    jsonpointer
                                                                       pkgs/main/win-64::packaging-23.0-py310haa95532 0
                                                    packaging
                                                  The following packages will be UPDATED:
                                                                                       23.1.0-py310haa95532_0 --> 23.3.1-py
                                                    conda
                                                                                       38.0.4-py310h21b164f 0 --> 39.0.1-py
                                                    cryptography
                                                                                             1.1.1s-h2bbff1b 0 --> 1.1.1t-h2
                                                    openssl
                                                    pyopenssl
                                                                       pkgs/main/noarch::pyopenssl-22.0.0-py~ --> pkgs/main
                                                                                       2.28.1-py310haa95532 0 --> 2.28.1-py
                                                    requests
                                                    sglite
                                                                                             3.40.1-h2bbff1b 0 --> 3.41.1-h2
                                                    tadm
                                                                                       4.64.1-py310haa95532_0 --> 4.65.0-py
                                                    tzdata
                                                                                             2022g-h04d1e81 0 --> 2023c-h04
                                                    urllib3
                                                                                      1.26.14-py310haa95532 0 --> 1.26.15-p
                                                                                       0.18.0-py310h2bbff1b_0 --> 0.19.0-py
                                                    zstandard
                                                  Proceed ([y]/n)? y_
```

Create a special environment for all the course related stuff

```
conda create -n scipro
```

```
(base) C:\Users\aradi>conda create -n scipro
Collecting package metadata (current_repodata.json): done
Solving environment: done

## Package Plan ##
  environment location: C:\Users\aradi\miniconda3\envs\scipro

Proceed ([y]/n)? y_
```

• Activate the **scipro** environment

```
conda activate scipro
```

- We will install all course related programs into this environment.
- Whenever you start the Anaconda prompt, you should activate this environment with the command above in order to access the installed programs.
- You might create further environments to host other software collections for other projects.

Install JupyterLab (make sure, you are in the scipro environment!)

```
conda install jupyterlab
```

```
(scipro) C:\Users\aradi>conda install jupyterlab
Collecting package metadata (current_repodata.json): \
```

Name of the active environment

#### **Start JupyterLab**

Start JupyterLab

```
jupyter-lab
```

```
l(scipro) C:\Users\aradi>jupyter-lab
[I 2023-04-10 17:41:08.939 ServerApp] jupyterlab | extension was successfully linked.
[I 2023-04-10 17:41:08.955 ServerApp] nbclass<mark>i</mark>c | extension was successfully linked.
```

- This should start a browser with JupyterLab
- (If nothing happens for a long time, it may be necessary to press Ctrl-C (Strg-C) once in the command window)

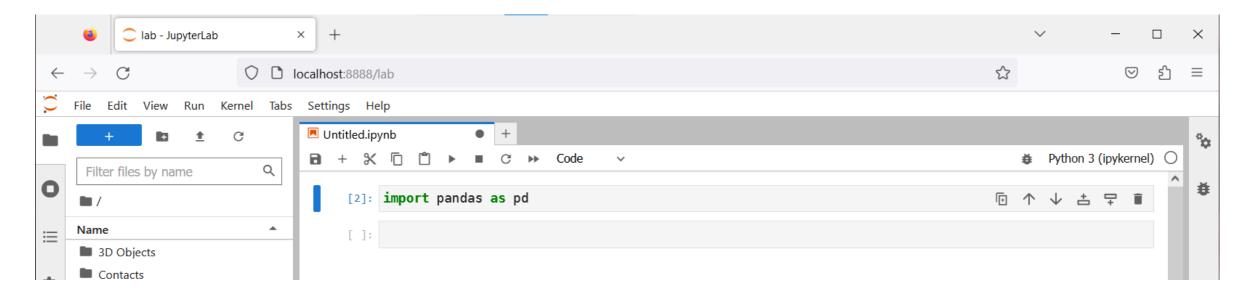

You are ready to use JupyterLab and create Python programs!

## Have fun!